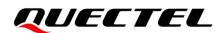

# HCM010S TE-B User Guide

**Short-Range Module Series** 

Version: 1.0

Date: 2024-01-30

Status: Released

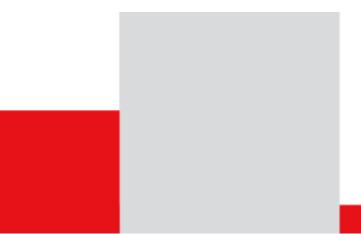

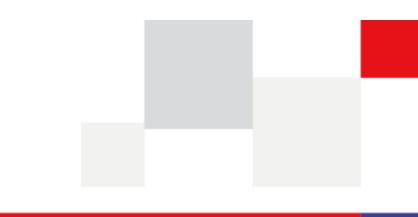

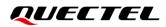

At Quectel, our aim is to provide timely and comprehensive services to our customers. If you require any assistance, please contact our headquarters:

#### **Quectel Wireless Solutions Co., Ltd.**

Building 5, Shanghai Business Park Phase III (Area B), No.1016 Tianlin Road, Minhang District, Shanghai 200233, China Tel: +86 21 5108 6236 Email: info@guectel.com

Or our local offices. For more information, please visit: http://www.guectel.com/support/sales.htm.

For technical support, or to report documentation errors, please visit: http://www.quectel.com/support/technical.htm. Or email us at: support@quectel.com.

### **Legal Notices**

We offer information as a service to you. The provided information is based on your requirements and we make every effort to ensure its quality. You agree that you are responsible for using independent analysis and evaluation in designing intended products, and we provide reference designs for illustrative purposes only. Before using any hardware, software or service guided by this document, please read this notice carefully. Even though we employ commercially reasonable efforts to provide the best possible experience, you hereby acknowledge and agree that this document and related services hereunder are provided to you on an "as available" basis. We may revise or restate this document from time to time at our sole discretion without any prior notice to you.

## **Use and Disclosure Restrictions**

#### **License Agreements**

Documents and information provided by us shall be kept confidential, unless specific permission is granted. They shall not be accessed or used for any purpose except as expressly provided herein.

#### Copyright

Our and third-party products hereunder may contain copyrighted material. Such copyrighted material shall not be copied, reproduced, distributed, merged, published, translated, or modified without prior written consent. We and the third party have exclusive rights over copyrighted material. No license shall be granted or conveyed under any patents, copyrights, trademarks, or service mark rights. To avoid ambiguities, purchasing in any form cannot be deemed as granting a license other than the normal non-exclusive, royalty-free license to use the material. We reserve the right to take legal action for noncompliance with abovementioned requirements, unauthorized use, or other illegal or malicious use of the material.

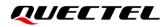

#### Trademarks

Except as otherwise set forth herein, nothing in this document shall be construed as conferring any rights to use any trademark, trade name or name, abbreviation, or counterfeit product thereof owned by Quectel or any third party in advertising, publicity, or other aspects.

#### **Third-Party Rights**

This document may refer to hardware, software and/or documentation owned by one or more third parties ("third-party materials"). Use of such third-party materials shall be governed by all restrictions and obligations applicable thereto.

We make no warranty or representation, either express or implied, regarding the third-party materials, including but not limited to any implied or statutory, warranties of merchantability or fitness for a particular purpose, quiet enjoyment, system integration, information accuracy, and non-infringement of any third-party intellectual property rights with regard to the licensed technology or use thereof. Nothing herein constitutes a representation or warranty by us to either develop, enhance, modify, distribute, market, sell, offer for sale, or otherwise maintain production of any our products or any other hardware, software, device, tool, information, or product. We moreover disclaim any and all warranties arising from the course of dealing or usage of trade.

## **Privacy Policy**

To implement module functionality, certain device data are uploaded to Quectel's or third-party's servers, including carriers, chipset suppliers or customer-designated servers. Quectel, strictly abiding by the relevant laws and regulations, shall retain, use, disclose or otherwise process relevant data for the purpose of performing the service only or as permitted by applicable laws. Before data interaction with third parties, please be informed of their privacy and data security policy.

## Disclaimer

- a) We acknowledge no liability for any injury or damage arising from the reliance upon the information.
- b) We shall bear no liability resulting from any inaccuracies or omissions, or from the use of the information contained herein.
- c) While we have made every effort to ensure that the functions and features under development are free from errors, it is possible that they could contain errors, inaccuracies, and omissions. Unless otherwise provided by valid agreement, we make no warranties of any kind, either implied or express, and exclude all liability for any loss or damage suffered in connection with the use of features and functions under development, to the maximum extent permitted by law, regardless of whether such loss or damage may have been foreseeable.
- d) We are not responsible for the accessibility, safety, accuracy, availability, legality, or completeness of information, advertising, commercial offers, products, services, and materials on third-party websites and third-party resources.

Copyright © Quectel Wireless Solutions Co., Ltd. 2024. All rights reserved.

## **Safety Information**

The following safety precautions must be observed during all phases of operation, such as usage, service or repair of any terminal or mobile incorporating the module. Manufacturers of the terminal should notify users and operating personnel of the following safety information by incorporating these guidelines into all manuals of the product. Otherwise, Quectel assumes no liability for customers' failure to comply with these precautions.

|        | Full attention must be paid to driving at all times in order to reduce the risk of an accident. Using a mobile while driving (even with a handsfree kit) causes distraction and can lead to an accident. Please comply with laws and regulations restricting the use of wireless devices while driving.                                                                                                    |
|--------|----------------------------------------------------------------------------------------------------|
|        | Switch off the terminal or mobile before boarding an aircraft. The operation of wireless appliances in an aircraft is forbidden to prevent interference with communication systems. If there is an Airplane Mode, it should be enabled prior to boarding an aircraft. Please consult the airline staff for more restrictions on the use of wireless devices on an aircraft.                                                                                                    |
| •      | Wireless devices may cause interference on sensitive medical equipment, so please be aware of the restrictions on the use of wireless devices when in hospitals, clinics or other healthcare facilities.                                                                                                    |
| SOS    | Terminals or mobiles operating over radio signal and cellular network cannot be<br>guaranteed to connect in certain conditions, such as when the mobile bill is unpaid<br>or the (U)SIM card is invalid. When emergency help is needed in such conditions,<br>use emergency call if the device supports it. In order to make or receive a call, the<br>terminal or mobile must be switched on in a service area with adequate signal<br>strength. In an emergency, the device with emergency call function cannot be used<br>as the only contact method considering network connection cannot be guaranteed<br>under all circumstances. |
| WW     | The terminal or mobile contains a transceiver. When it is ON, it receives and transmits radio frequency signals. RF interference can occur if it is used close to TV sets, radios, computers or other electric equipment.                                                                                                    |
| Sille. | In locations with explosive or potentially explosive atmospheres, obey all posted<br>signs and turn off wireless devices such as mobile phones or other terminals.<br>Areas with explosive or potentially explosive atmospheres include fueling areas,                                                                                                    |

below decks on boats, fuel or chemical transfer or storage facilities, and areas where the air contains chemicals or particles such as grain, dust or metal powders.

# **About the Document**

# **Revision History**

| Version | Date       | Author  | Description              |
|---------|------------|---------|--------------------------|
| -       | 2024-01-16 | Luke FU | Creation of the document |
| 1.0     | 2024-01-30 | Luke FU | First official release   |

#### Contents

| Saf | Safety Information |                                 |  |
|-----|--------------------|---------------------------------|--|
| Abo | About the Document |                                 |  |
| Со  | Contents           |                                 |  |
| Tab | ole Index          |                                 |  |
| Fig | ure Inde           | x7                              |  |
| 1   | Introdu            | ction8                          |  |
| 2   | Produc             | t Overview9                     |  |
|     | 2.1.               | Top and Bottom Views9           |  |
|     | 2.2.               | Component Placement             |  |
| 3   | Kit Acc            | essory & Assembly13             |  |
|     | 3.1.               | Kit Accessory                   |  |
|     | 3.2.               | Kit Assembly                    |  |
| 4   | Interfac           | e Applications14                |  |
|     | 4.1.               | Power Supply Interfaces14       |  |
|     | 4.2.               | Power Switch and Reset Button14 |  |
|     | 4.3.               | USB Interface                   |  |
|     | 4.4.               | Debug Interfaces                |  |
|     | 4.5.               | RF Interface21                  |  |
|     | 4.6.               | Test Points                     |  |
|     | 4.7.               | Status LEDs25                   |  |
| 5   | Operati            | ng Procedures                   |  |
|     | 5.1.               | Power Up                        |  |
|     | 5.2.               | Communication via USB Interface |  |
|     | 5.3.               | Firmware Upgrade27              |  |
|     | 5.4.               | Reset                           |  |
| 6   | Append             | lix References                  |  |

#### **Table Index**

| Table 1: Component Information                        | 11 |
|-------------------------------------------------------|----|
| Table 2: Accessory List                               | 13 |
| Table 3: Description of Power Switch and Reset Button | 15 |
| Table 4: Description of USB-to-UART Connection        | 16 |
| Table 5: Description of Debug Interfaces              | 19 |
| Table 6: Pin Description of Test Points               | 24 |
| Table 7: Description of Status LEDs                   | 25 |
| Table 8: Related Documents                            | 28 |
| Table 9: Terms and Abbreviations                      | 28 |

### **Figure Index**

| Figure 1: Top View                        | 9  |
|-------------------------------------------|----|
| Figure 2: Bottom View                     | 10 |
| Figure 3: Component Placement             | 11 |
| Figure 4: TE-B Kit Assembly               | 13 |
| Figure 5: Power Supply for HCM010S-TE-B   | 14 |
| Figure 6: Power Switch                    | 15 |
| Figure 7: Reset Button                    | 15 |
| Figure 8: USB-to-UART Connection          | 16 |
| Figure 9: USB Interface                   | 17 |
| Figure 10: USB-to-UART Bridge             | 17 |
| Figure 11: Jumper                         | 17 |
| Figure 12: Debug Interfaces               | 18 |
| Figure 13: SWD Connection                 | 19 |
| Figure 14: JTAG Connection                |    |
| Figure 15: Mini Simplicity Connection     | 21 |
| Figure 16: Concentric Circle Welding      | 22 |
| Figure 17: Matched Resistors              | 22 |
| Figure 18: Test Points                    | 23 |
| Figure 19: Status LEDs                    | 25 |
| Figure 20: USB Serial Port                |    |
| Figure 21: COM Port Setting Field on QCOM |    |

# **1** Introduction

For convenient development of applications with Quectel HCM010S, Quectel supplies the corresponding development board (HCM010S-TE-B) for module testing. This document can help you quickly understand HCM010S-TE-B interface specifications, RF characteristics, electrical and mechanical details and how to effectively use it.

# **2** Product Overview

HCM010S-TE-B is a Bluetooth development board that supports a series of interfaces. It can be used for testing basic functionalities and developing HCM010S.

#### 2.1. Top and Bottom Views

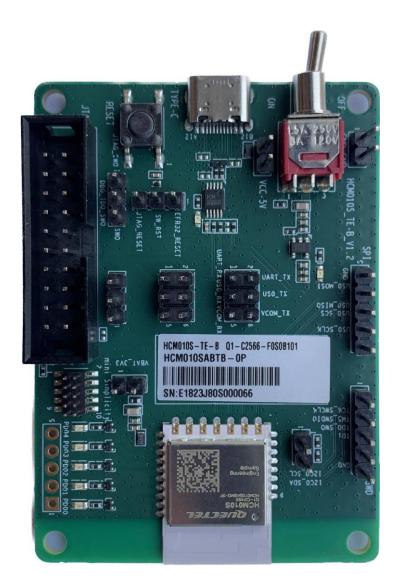

Figure 1: Top View

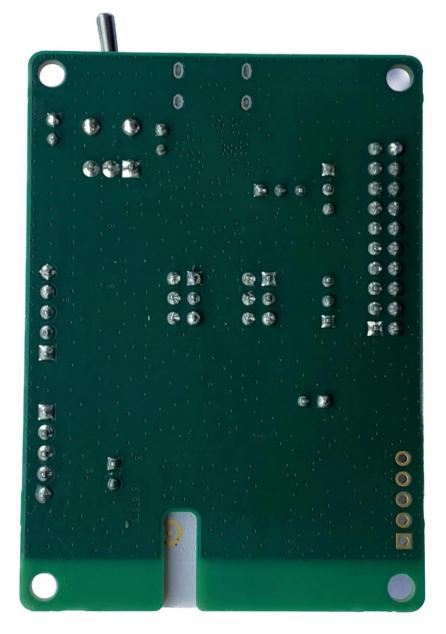

Figure 2: Bottom View

#### 2.2. Component Placement

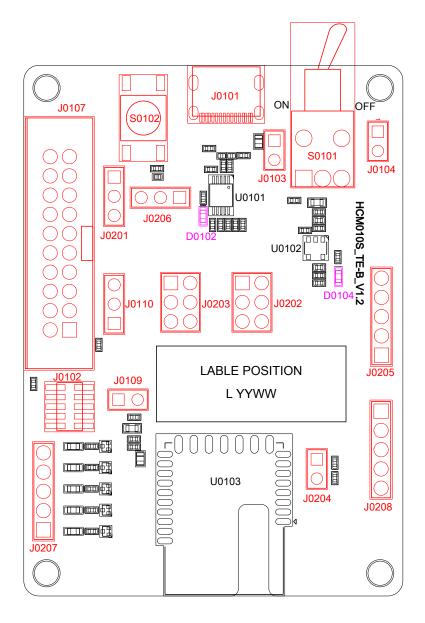

Figure 3: Component Placement

| Component          | RefDes. | Description        |
|--------------------|---------|--------------------|
| Module             | U0103   | HCM010S module     |
| LDO                | U0102   | 5 V to 3.3 V       |
| USB-to-UART Bridge | U0101   | USB-to-UART bridge |

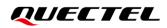

|                           | J0101                  | USB Type-C power supply interface                                                                          |
|---------------------------|------------------------|----------------------------------------------------------------------------------------------------|
|                           | J0103                  | Positive electrode of external power supply interface (+5 V)                                               |
| Power Supply Interfaces   | J0104                  | Negative electrode of external power supply interface (GND)                                                |
|                           | J0110                  | VBAT jumper interface                                                                                      |
| Power Switch              | S0101                  | VBAT ON/OFF control                                                                                        |
| Reset Button              | S0102                  | Resets the module via J0206                                                                                |
| USB Interface             | J0101                  | Connects to USART interface of the module via U0101 and J0202                                              |
|                           | J0208                  | 5-pin SWD interface                                                                                        |
| Debug Interfaces          | J0107                  | 20-pin JTAG interface                                                                                      |
|                           | J0102                  | 10-pin header of mini simplicity connector                                                                 |
| Status LEDs               | D0104                  | Indicates VBAT ON/OFF status                                                                               |
| Status LEDS               | D0102                  | Indicates USART status                                                                                     |
| SWO Jumper Interface      | J0201                  | Connections between different jumper pins for JTAG interface or 10-pin header of mini simplicity connector |
| USART Jumper<br>Interface | J0202                  | Connections between different jumper pins for U0101 or 10-pin header of mini simplicity connector          |
| SWD Jumper Interface      | J0203                  | Connections between different jumper pins for JTAG interface or 10-pin header of mini simplicity connector |
| Reset Jumper Interface    | J0206                  | Connections between different jumper pins for S0102 or JTAG interface                                      |
|                           | J0109                  | Tests the module power consumption                                                                         |
| Test Points               | J0204, J0205,<br>J0207 | Tests the basic functions of the module                                                                    |
|                           |                        |                                                                                                    |

#### NOTE

See *Chapter 4* for details of pins connection of jumper interfaces in the table above.

# **3** Kit Accessory & Assembly

#### 3.1. Kit Accessory

#### Table 2: Accessory List

| Items | Description      | Quantity (pcs) |
|-------|------------------|----------------|
| Cable | USB Type-C cable | 1              |

#### 3.2. Kit Assembly

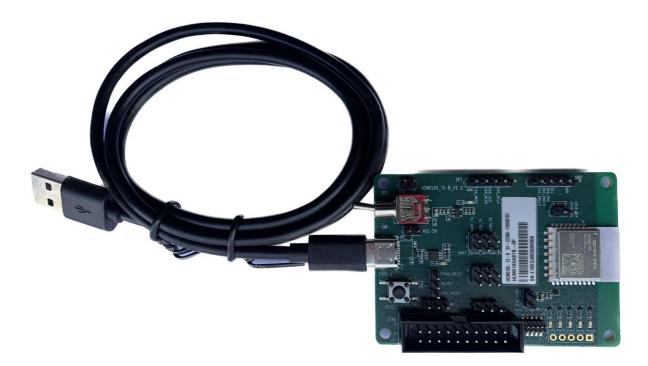

Figure 4: TE-B Kit Assembly

# **4** Interface Applications

This chapter outlines the information and applications of some hardware interfaces of HCM010S-TE-B.

#### 4.1. Power Supply Interfaces

The simplified schematic of power supply for HCM010S-TE-B is shown in the following figure.

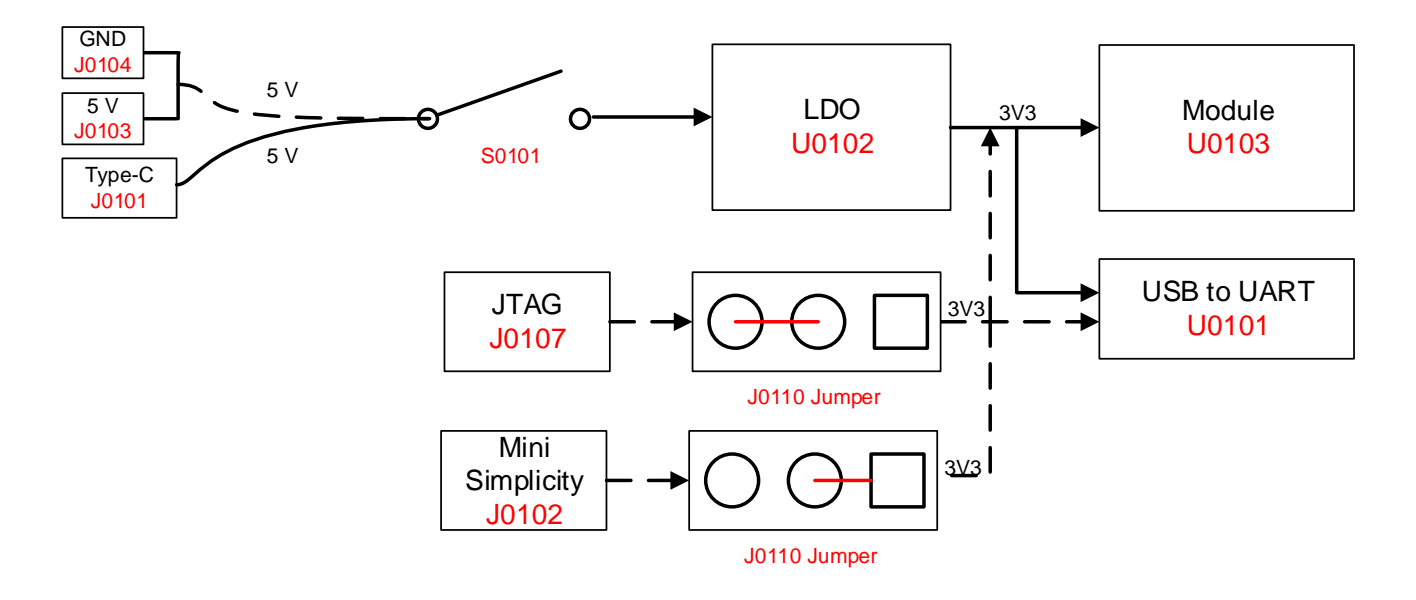

Figure 5: Power Supply for HCM010S-TE-B

#### 4.2. Power Switch and Reset Button

HCM010S-TE-B includes one power switch (S0101) and one reset button (S0102) as shown in the following figure.

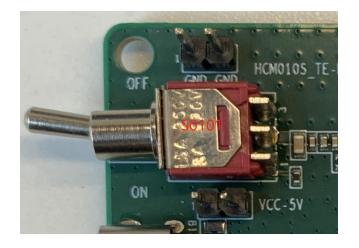

Figure 6: Power Switch

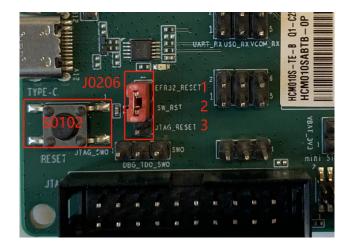

Figure 7: Reset Button

#### Table 3: Description of Power Switch and Reset Button

| RefDes. | Description                    |
|---------|--------------------------------|
| S0101   | VBAT ON/OFF control            |
| S0102   | Resets the module via J0206    |
| J0206   | Connects EFR32_RESET to SW_RST |

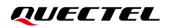

#### 4.3. USB Interface

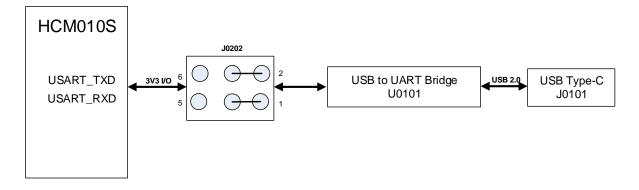

#### Figure 8: USB-to-UART Connection

#### Table 4: Description of USB-to-UART Connection

| RefDes. | Description                |
|---------|----------------------------|
| U0101   | USB-to-UART bridge         |
| J0101   | USB interface              |
| 10202   | Connects US0_TX to UART_TX |
| J0202   | Connects US0_RX to UART_RX |

HCM010S-TE-B offers J0101 (USB interface) connecting to the module's USART interface via U0101 and J0202 for USB-to-UART connection, with the jumpers on J0202 as shown in *Figure 11*.

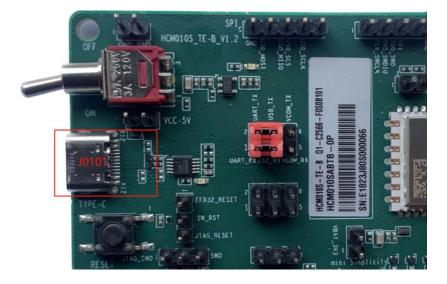

Figure 9: USB Interface

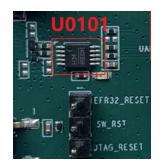

#### Figure 10: USB-to-UART Bridge

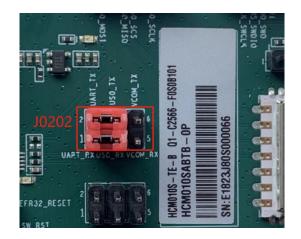

Figure 11: Jumper

J0101 supports 115200 bps baud rate by default. It is intended for data transmission between the module and the host. It can also be used for AT command communication and debugging.

#### 4.4. Debug Interfaces

HCM010S-TE-B offers J0208 (SWD interface), J0107 (JTAG interface) and J0102 (10-pin header of mini simplicity connector) for real-time data and instruction tracing through the Embedded Trace Module(ETM) as illustrated in the following figure. J0208/J0107/J0102 can also be used for firmware download and upgrade.

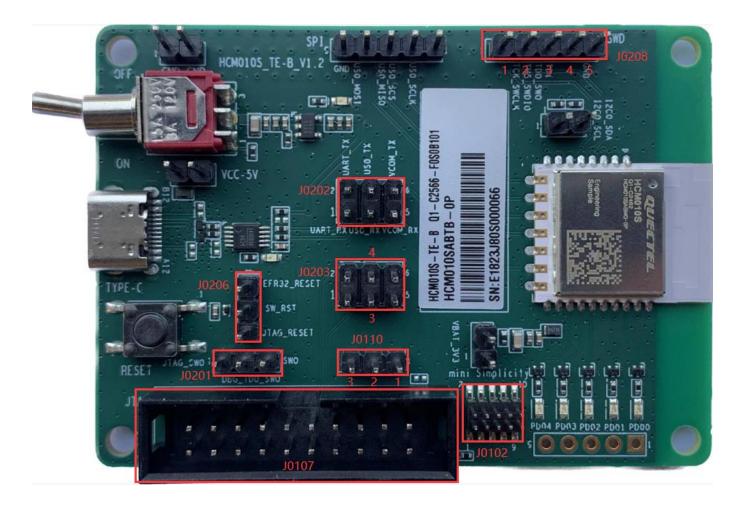

Figure 12: Debug Interfaces

### QUECTEL

#### **Table 5: Description of Debug Interfaces**

| RefDes. | Description                                                                                |
|---------|--------------------------------------------------------------------------------------------|
| J0107   | 20-pin JTAG interface                                                                      |
| J0102   | 10-pin header of mini simplicity connector                                                 |
| J0202   | Connects US0_TX to VCOM_TX and US0_RX to VCOM_RX                                           |
| J0203   | Connects pin 2 to pin 4 and pin 1 to pin 3 for JTAG interface connection                   |
|         | Connects pin 4 to pin 6 and pin 3 to pin 5 for the connection of mini simplicity connector |
| J0206   | Connects SW_RST to EFR32_RESET                                                             |
| J0201   | Connects DBG_TDO_SWO to SWO for the connection of mini simplicity connector                |
|         | Connects DBG_TDO_SWO to JTAG_SWO for JTAG interface connection                             |
| J0110   | Connects pin 1 to pin 2 for the connection of mini simplicity connector                    |
|         | Connects pin 2 to pin 3 for JTAG interface connection                                      |

When you use the SWD interface, connect pin 1 (TCK\_SWCLK), pin 2 (TMS\_SWDIO) and pin 5 (GND) of J0208 to JTAG downloader as below:

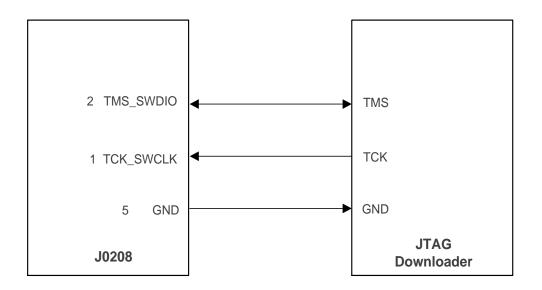

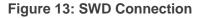

When you use J0107 (JTAG interface), place the jumper as shown below, and connect the JTAG downloader to PC through a USB type-C cable.

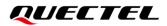

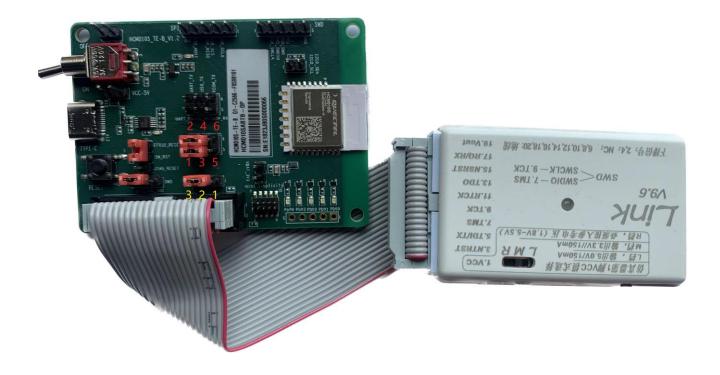

Figure 14: JTAG Connection

When you use J0102 (10-pin header of mini simplicity connector), place the jumper as shown below, and connect the J-Link debugger (SI-DBG1015A) to PC through a USB type-C cable.

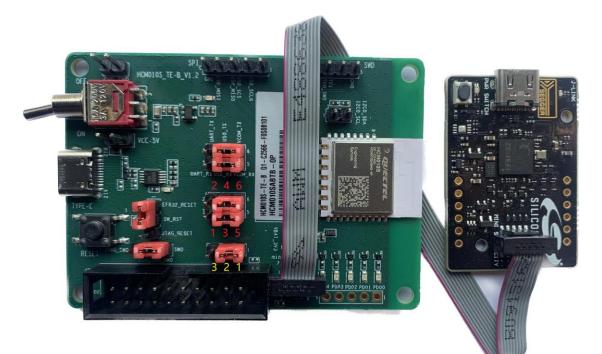

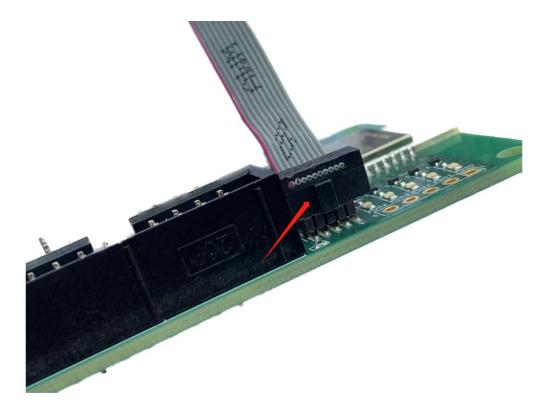

Figure 15: Mini Simplicity Connection

#### 4.5. RF Interface

Test the conductivity through the concentric circle on the bottom side. Weld the RF coaxial cable as shown below.

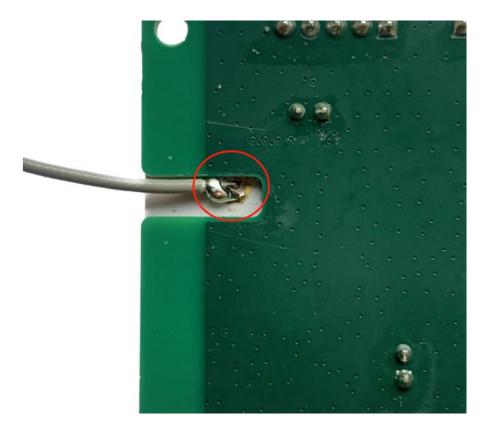

Figure 16: Concentric Circle Welding

Before testing the conductivity, you must remove the shielding cover of the module and matched resistors to disconnect the matching circuit of the PCB antenna. The matched resistors are shown as below.

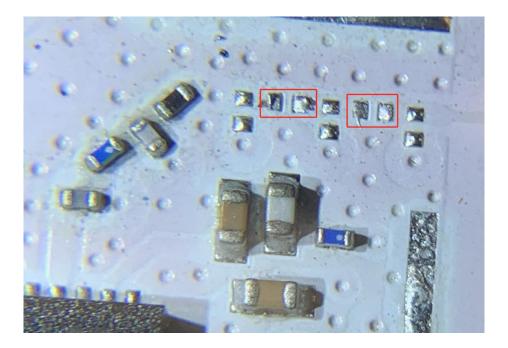

Figure 17: Matched Resistors

#### 4.6. Test Points

HCM010S-TE-B features a series of test points (J0205, J0204, J0109 and J0207) which are illustrated in the following figure, and these test points can help you to obtain the corresponding waveform of some signals.

To test the module's power consumption, disconnect the resistor at the red arrow's location and connect pin 1 of J0109 to the negative pole and pin 2 of J0109 to the positive pole for the programmable power supply.

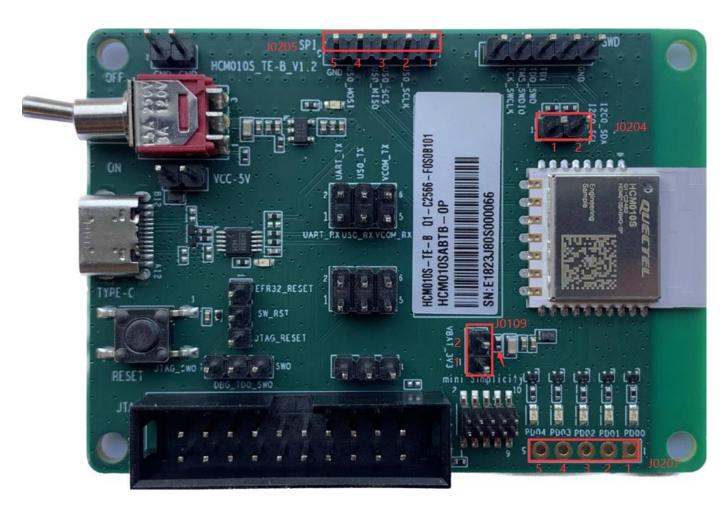

Figure 18: Test Points

#### **Table 6: Pin Description of Test Points**

| J0109   |          |                                           |
|---------|----------|-------------------------------------------|
| Pin No. | Pin Name | Description                               |
| 1       | GND      | Ground                                    |
| 2       | VBAT_3V3 | Tests the module power consumption        |
| J0204   |          |                                           |
| Pin No. | Pin Name | Description                               |
| 1       | I2C0_SCL | Connected directly to the module's GPIO5  |
| 2       | I2C0_SDA | Connected directly to the module's GPIO4  |
| J0205   |          |                                           |
| Pin No. | Pin Name | Description                               |
| 1       | US0_SCLK | Connected directly to the module's GPIO6  |
| 2       | US0_SCS  | Connected directly to the module's GPIO9  |
| 3       | US0_MISO | Connected directly to the module's GPIO7  |
| 4       | US0_MOSI | Connected directly to the module's GPIO8  |
| 5       | GND      | Ground                                    |
| J0207   |          |                                           |
| Pin No. | Pin Name | Description                               |
| 1       | PD00     | Connected directly to the module's GPIO16 |
| 2       | PD01     | Connected directly to the module's GPIO12 |
| 3       | PD02     | Connected directly to the module's GPIO15 |
| 4       | PD03     | Connected directly to the module's GPIO14 |
| 5       | PD04     | Connected directly to the module's GPIO13 |

NOTE

See *document [1]* for details of module pin names and definitions in the above table.

#### 4.7. Status LEDs

HCM010S-TE-B comprises 2 status LEDs, which are presented in the following figure.

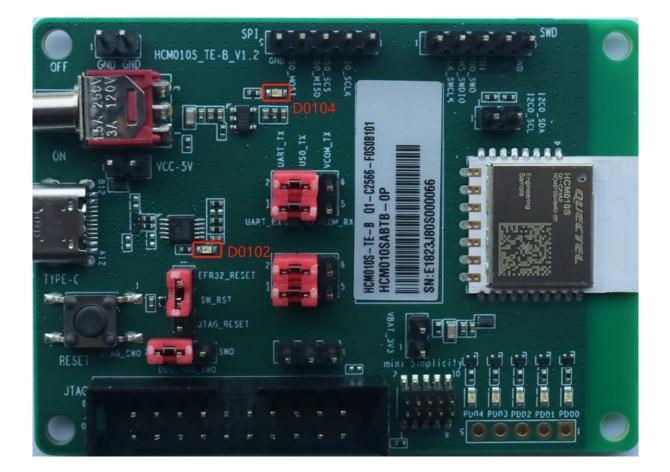

Figure 19: Status LEDs

#### Table 7: Description of Status LEDs

| RefDes. | Description            | Comment                                          |
|---------|------------------------|--------------------------------------------------|
| D0102   | Indicates USART status | Light on: power on<br>Flicker: data transmission |
| D0104   | VBAT ON/OFF indicator  | Light on: power on<br>Light off: power off       |

# **5** Operating Procedures

This chapter outlines how to use the HCM010S-TE-B for testing and evaluating the module.

#### 5.1. Power Up

- 1. Connect J0101 (USB interface) of HCM010S-TE-B to PC through the USB Type-C cable.
- 2. Switch S0101 (Power Switch) to ON state, and then D0104 (VBAT ON/OFF indicator) will light up.

#### 5.2. Communication via USB Interface

- 1. Turn on the module according to the procedures referred to in *Chapter 5.1*.
- 2. The USB serial port number can be viewed through the PC Device Manager, as shown below.

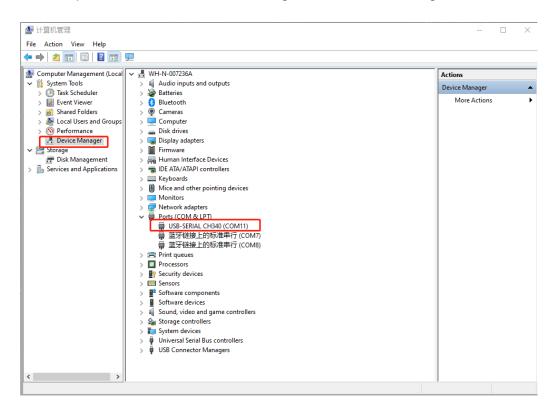

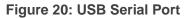

Use the QCOM tool provided by Quectel to establish communication between the module and the PC via the USB interface (J0101). The following figure shows the field for setting the COM port on QCOM. Select the "COM port" (USB serial port) and set the correct "Baudrate". For more details about QCOM tool usage and configuration, see *document [2]*.

| COM Port Setting                                |                |  |
|-------------------------------------------------|----------------|--|
| COM Port: 11 💌 Baudrate: 115200 💌 StopBits: 1 💌 | Parity: None 💌 |  |
| ByteSize: 8 💌 Flow Control: No Ctrl Flow 💌      | Open Port      |  |

Figure 21: COM Port Setting Field on QCOM

#### 5.3. Firmware Upgrade

You can use the JFlash tool provided by Quectel to establish the communication between the module and the PC via J0208 (SWD interface) or J0107 (JTAG interface).

#### NOTE

Contact Quectel Technical Support for the JFlash tool. For more details about JFlash tool usage and configuration, see *document [3]*.

#### 5.4. Reset

To reset the module, first connect EFR32\_RESET to SW\_RST of J0206 (reset jumper interface), and then push and hold the S0102 (reset button) for more than 100 ms before releasing it.

# **6** Appendix References

#### **Table 8: Related Documents**

| Document Name                       |  |  |
|-------------------------------------|--|--|
| [1] Quectel_HCM010S_Hardware_Design |  |  |
| [2] Quectel_QCOM_User_Guide         |  |  |
| [3] Quectel_HCM010S_Test_Guide      |  |  |

#### **Table 9: Terms and Abbreviations**

| Abbreviation | Description                       |
|--------------|-----------------------------------|
| СОМ          | Communication                     |
| ETM          | Embedded Trace Module (Macrocell) |
| GND          | Ground                            |
| GPIO         | General Purpose Input/Output      |
| IC           | Integrated Circuit                |
| JTAG         | Joint Test Action Group           |
| LDO          | Low-dropout Regulator             |
| LED          | Light Emitting Diode              |
| PC           | Personal Computer                 |
| RF           | Radio Frequency                   |
| RXD          | Receive Data (Pin)                |
| SWD          | Serial Wire Debug                 |
| SWO          | Serial Wire Output                |

| TXD  | Transmit Data (Pin)                           |
|------|-----------------------------------------------|
| UART | Universal Asynchronous Receiver & Transmitter |
| USB  | Universal Serial Bus                          |
| VBAT | Voltage at Battery (Pin)                      |